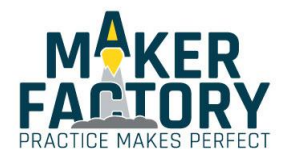

# **MAKEVMA405**

## **ARDUINO® COMPATIBLE RFID READ AND WRITE MODULE**

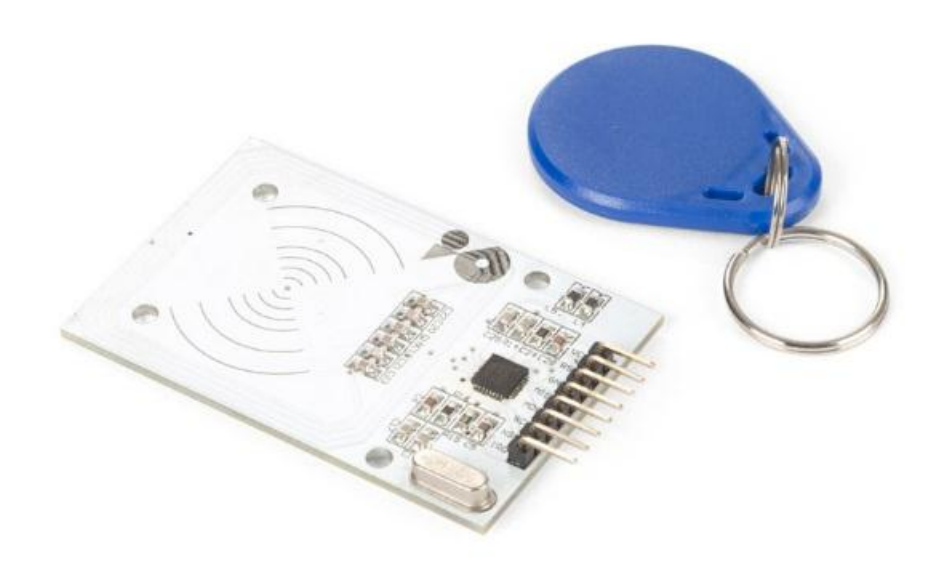

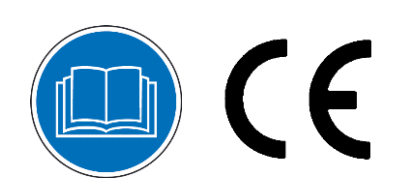

USER MANUAL

## **USER MANUAL**

## **1. Introduction**

#### **To all residents of the European Union**

#### **Important environmental information about this product**

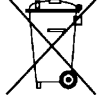

This symbol on the device or the package indicates that disposal of the device after its lifecycle could harm the environment. Do not dispose of the unit (or batteries) as unsorted municipal waste; it should be taken to a specialized company for recycling. This device should be returned to your distributor or to a local recycling service. Respect the local environmental rules.

#### **If in doubt, contact your local waste disposal authorities.**

Please read the manual thoroughly before bringing this device into service. If the device was damaged in transit, do not install or use it and contact your dealer.

## **2. Safety Instructions**

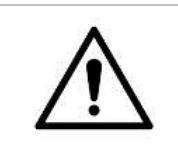

 This device can be used by children aged from 8 years and above, and persons with reduced physical, sensory or mental capabilities or lack of experience and knowledge if they have been given supervision or instruction concerning the use of the device in a safe way and understand the hazards involved. Children shall not play with the device. Cleaning and user maintenance shall not be made by children without supervision.

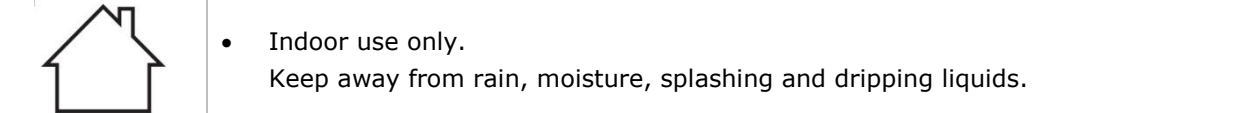

## **3. General Guidelines**

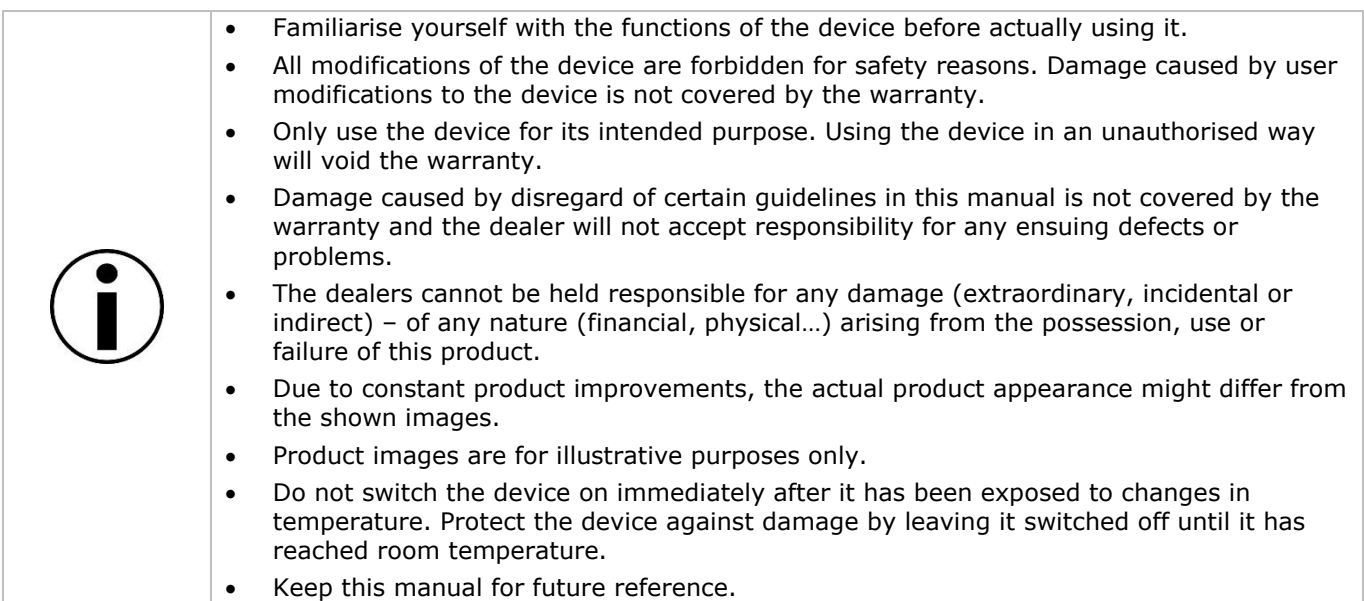

## **4. What is Arduino®**

Arduino® is an open-source prototyping platform based in easy-to-use hardware and software. Arduino® boards are able to read inputs – light-on sensor, a finger on a button or a Twitter message – and turn it into an output – activating of a motor, turning on an LED, publishing something online. You can tell your board what to do by sending a set of instructions to the microcontroller on the board. To do so, you use the Arduino programming language (based on Wiring) and the Arduino® software IDE (based on Processing).

Surf to [www.arduino.cc](http://www.arduino.cc/) and [www.arduino.org](http://www.arduino.org/) for more information.

#### **5. Overview**

#### **MAKEVMA405**

This RFID module allows to both read and write MIFARE-type RFID cards.

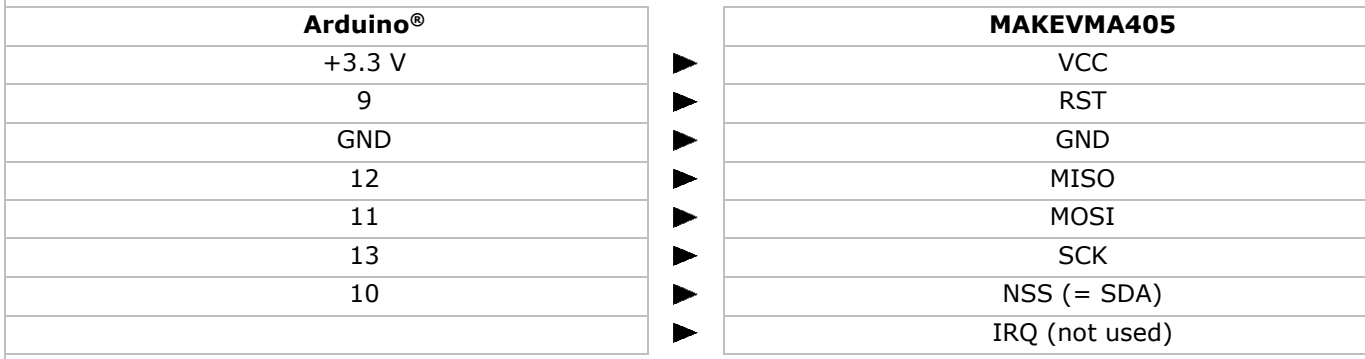

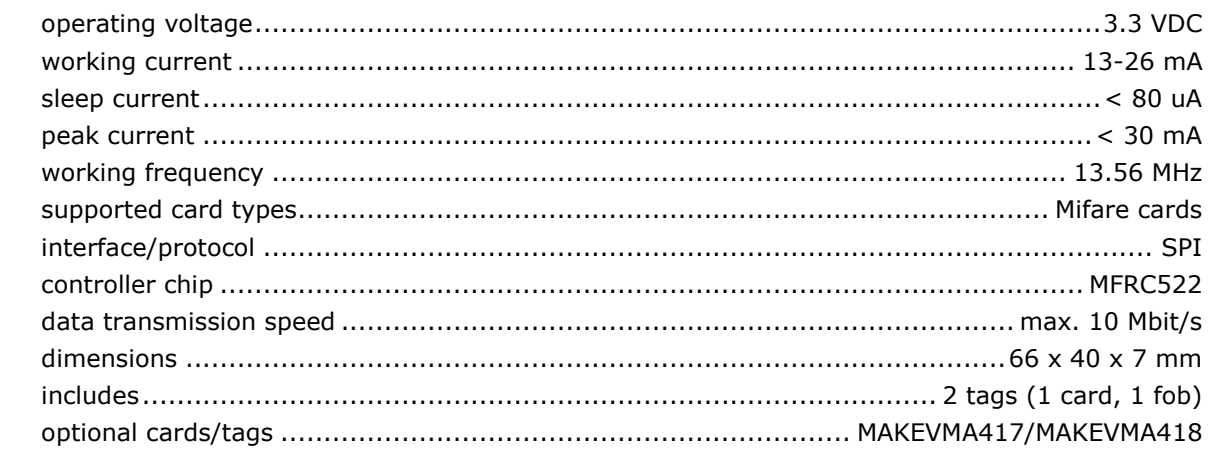

### **6. Use**

- **1.** Connect your controller board (MAKEVMA100, MAKEVMA101…) to your computer using a USB cable.
- **2.** Start the Arduino® IDE and upload the sketch.
- **3.** In your Arduino<sup>®</sup> IDE, select Sketch  $\rightarrow$  Include Library  $\rightarrow$  Add .zip Library.
- **4.** Now, select the RFID.zip file from the directory where you previously stored it. The RFID library will be added to your local library.

If the Arduino® IDE gives you a message that the RFID already exists, then go to C:\Users\You\Documents\Arduino\libraries and delete the RFID folder. Now, try and load the new RFID library.

- **5.** Compile and load the "MAKEVMA405\_MFRC522\_test" sketch into your board. Switch off your controller board.
- **6.** Connect the MAKEVMA405 to your controller board as pictured below.

#### **MAKEVMA405**

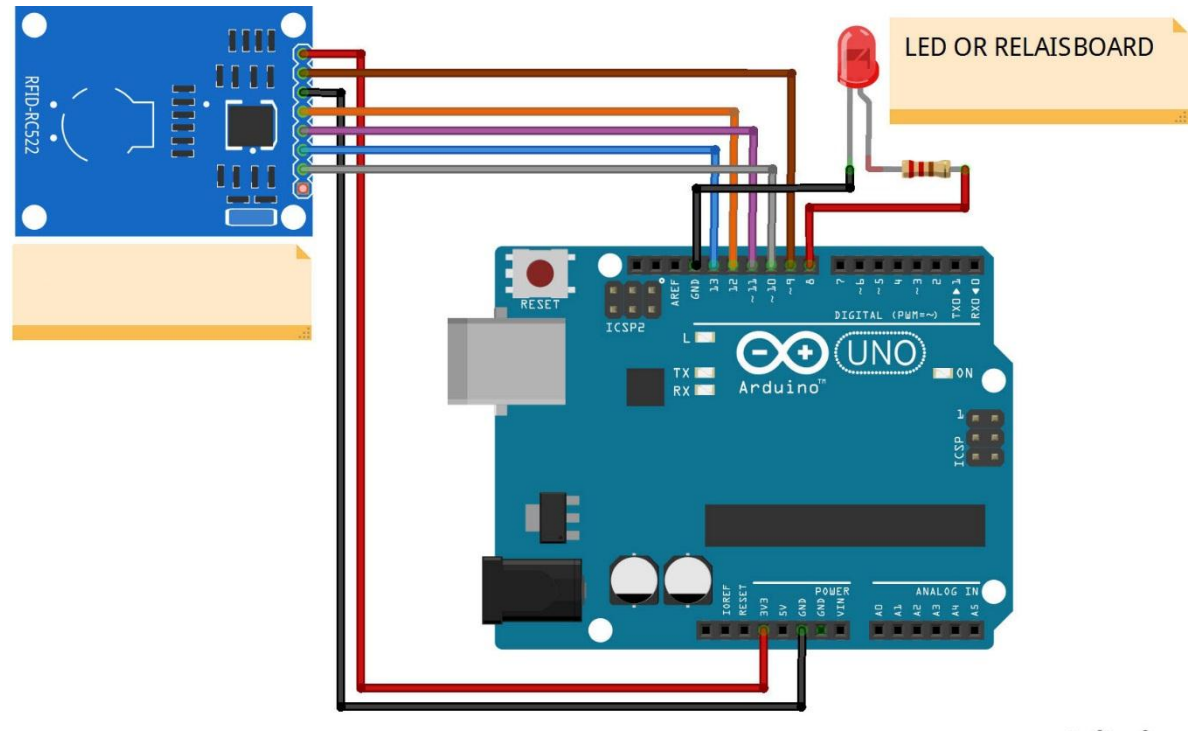

fritzing

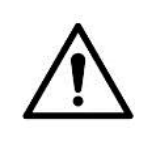

**WARNING**

The VCC of your MAKEVMA405 must be connected to 3.3 V on your controller board. Do not connect to 5 V as your MAKEVMA405 will be destroyed!

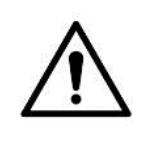

- **7.** The example drawing shows an LED. You can also use a buzzer (MAKEVMA319), a relay module (MAKEVMA400 or MAKEVMA406)… In the example drawing, only pin 8 controls the LED. Pin 7 can be used to control a relay when a valid card is applied.
- **8.** Check all connections and switch on your controller. Your MAKEVMA405 can now be tested.
- **9.** In your Arduino<sup>®</sup> IDE, start the serial monitor (Ctrl + Shift + M).
- **10.** Bring the MIFARE card or tag in front of the MAKEVMA405. The card code will appear on the serial monitor, together with a "Not Allowed" message.
- **11.** Copy this code, check line 31 in the sketch and replace this card code by the one you copied.
	- \* This integer should be the code of your MIFARE card/tag.

\*/

- int cards  $[] [5] = \{ \{117, 222, 140, 171, 140 \} \};$
- 12. Recompile the sketch and load it into your controller. Now, your card will be recognized.

#### **© COPYRIGHT NOTICE**

**All worldwide rights reserved.** No part of this manual may be copied, reproduced, translated or reduced to any electronic medium or otherwise without the prior written consent of the copyright holder.